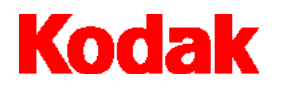

**i100** 型系列扫描仪

# 用户指南

A-61514\_zh-cn

**KODAK iNnovation** 系列扫描仪

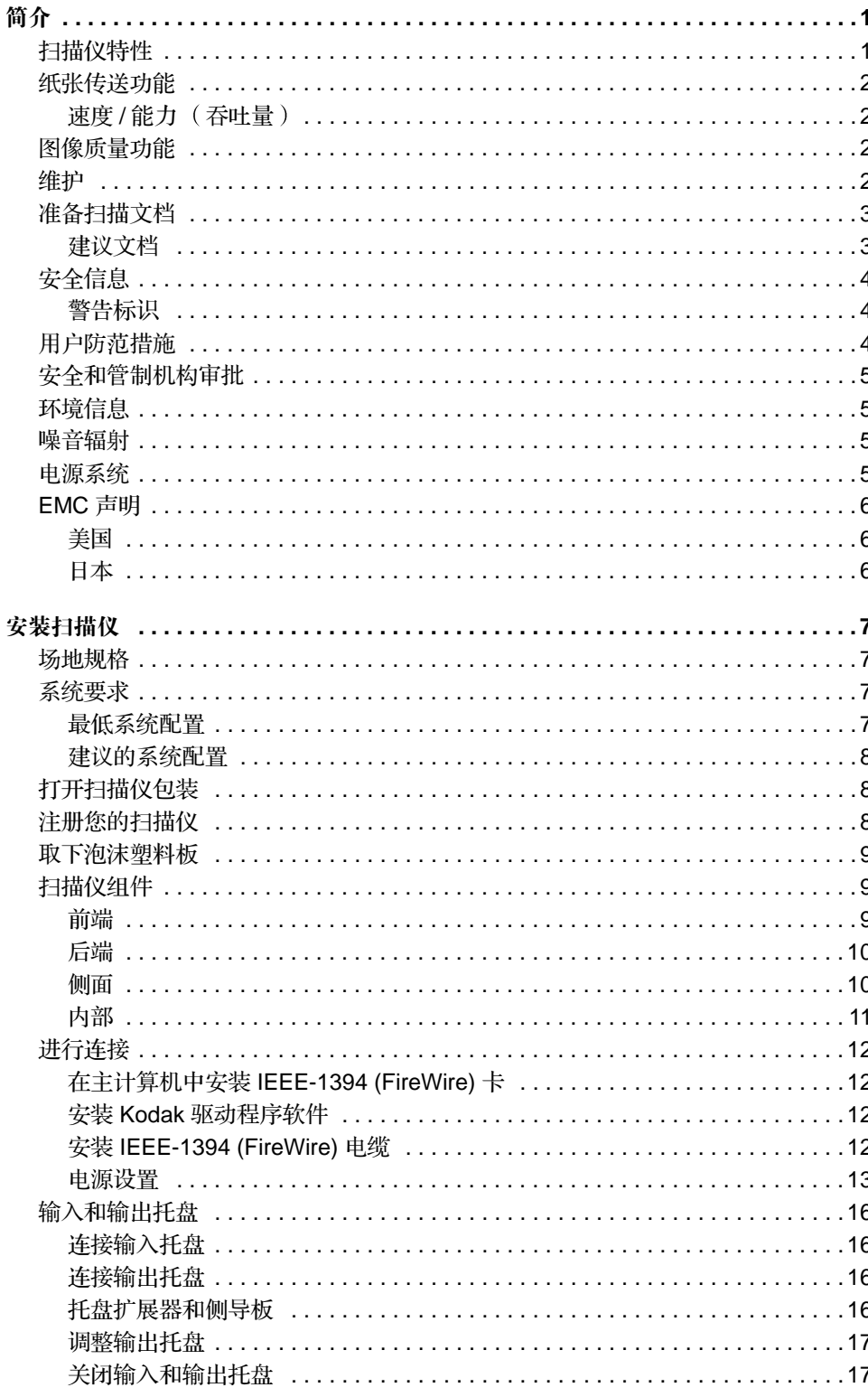

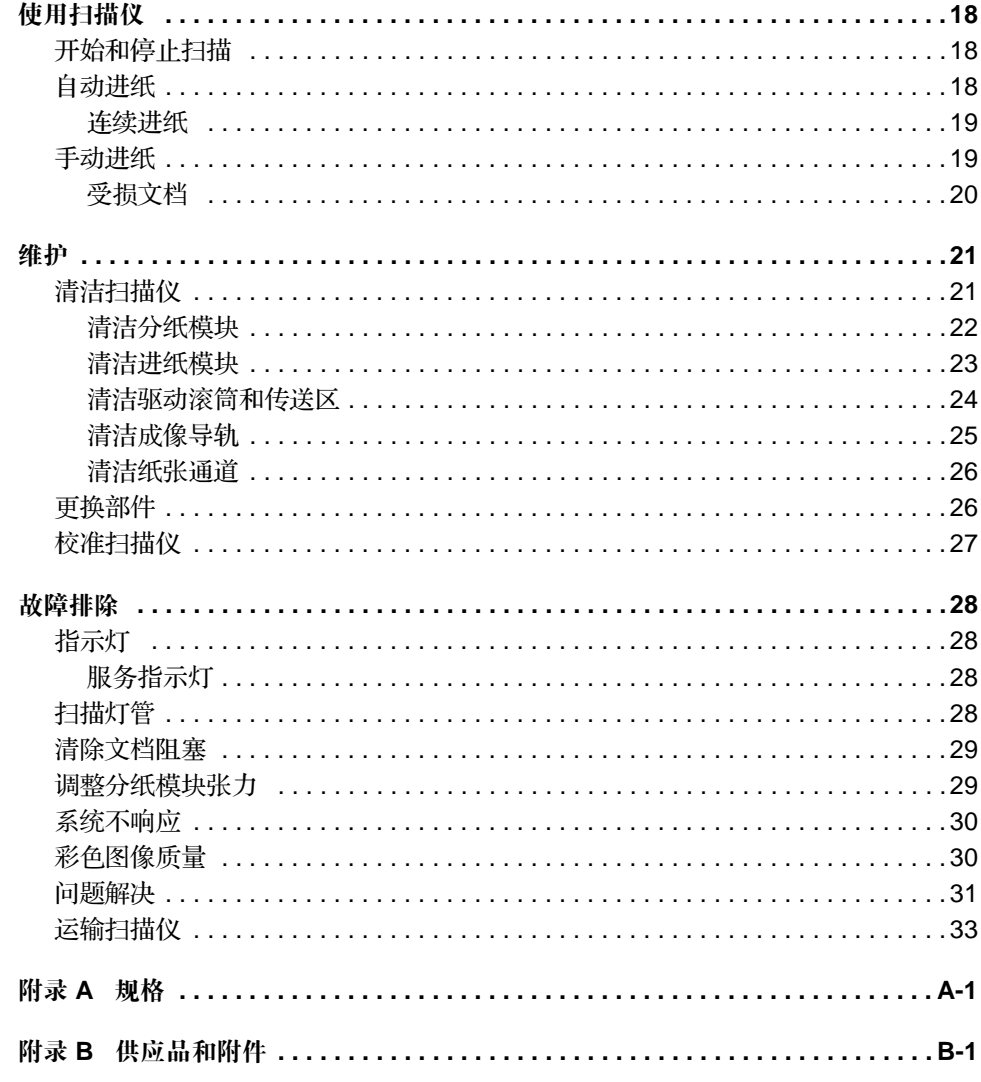

在安装和操作 Kodak i100 型系列扫描仪之前, 请花几分钟时间阅读本指南。该指 南包含有关安装、操作和维护扫描仪的重要信息。

- Kodak i150 型扫描仪是具备自动文档进纸器的台式单面彩色扫描仪。
- Kodak i160 型扫描仪是具备自动文档进纸器的台式双面彩色扫描仪。

- <span id="page-3-1"></span><span id="page-3-0"></span>扫描仪特性 **• 卓越的纸张处理、影像质量,以及可靠性** 
	- 处理彩色、黑白和灰阶图像时具有相同的速度
	- 同时输出彩色和黑白
	- 强大的裁剪功能可消除任何图像边缘残留的黑色边界
	- 易于使用和维护
	- 处理各种重量和大小的纸张
	- 所占台面面积较小, 可以放置在桌面或工作台上
	- 低噪音
	- 易于安装
	- 每个扫描仪随附的光盘中包括 ISIS 和 TWAIN 设备驱动程序
	- 国际语言支持
	- 自动重叠 / 重张进纸检测
	- 两种扫描仪型号均支持多个全球使用的电源要求
	- 具备红色 绿色和蓝色的电子滤色灯
- 
- 按照文档长度和 (或) 文档厚度进行重张进纸检测
- 需操作员协助的可连续和单张进纸功能的自动文档进纸器 (ADF)

### <span id="page-4-1"></span><span id="page-4-0"></span>速度 / 能力 (吞吐量) 以下以每分钟扫描页数 (ppm) 表示的速度适合于彩色、灰阶和黑白输出。

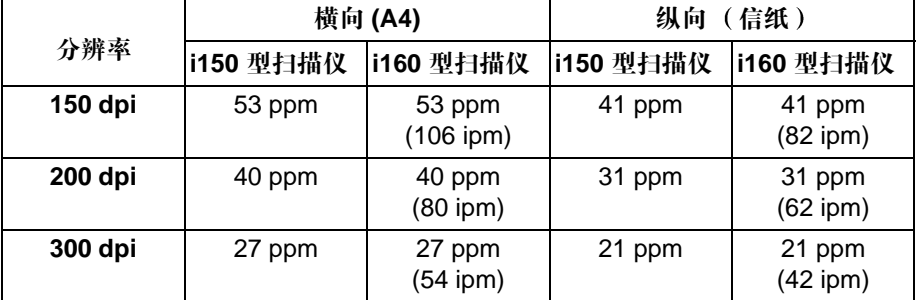

- <span id="page-4-2"></span>图像质量功能 ● 用于黑白扫描的智能阈值处理、自动阈值处理 (ATP)、图像压缩、清除斑点和抖 色处理
	- 图像采集光学分辨率 300 dpi
	- 图像输出分辨率: 75/100/150/200/240/300/400/600 dpi (适用于黑白、灰阶和 彩色扫描)

注意: 400 dpi 和 600 dpi 时的吞吐速度取决于 PC 配置。

- 自动颜色平衡 (自动白色平衡) 以确保完好的颜色平衡
- 像素和彩色校正以获得最佳的彩色图像质量
- 五个 JPEG 压缩级别允许在多种图像浏览器中查看图像
- 具自动裁剪和消除扭曲的可选白色背景附件(仅限于单面)

- <span id="page-4-3"></span>维护 **维护 医** · 易于更换进纸模块和分纸模块
	- 简易的一步式卡纸清除
	- LED 指示灯指示电源、就绪、错误和操作状况
- <span id="page-5-0"></span>准备扫描文档 ● 要装进扫描仪的一批文档必须正确安排, 以使所有文档的前沿对齐, 并位于自动 文档进纸器的中央位置。这样进纸器才能一次将文档送入扫描仪。要扫描的文档 必须面朝下
	- 文档中的钉书钉和回形针可能会损坏扫描仪。扫描之前取下所有钉书钉和回形 针
	- 撕裂、受损或破碎的页面可以顺利通过扫描仪传送。然而, 并非每种可能受损类 型的页面均能通过扫描仪传送 如果不清楚特定受损类型的文档是否可以通过扫 描仪传送,请将文档放在透明的护套中。应手动送进护套,每次一个,折叠边先 进,同时抬起间隙释放杆。
	- 扫描透明护套中的文档时, 必须调整输入托盘导板以适合护套宽度。
	- 注意: Kodak 扫描仪已使用可代表多数常用商业应用中的广泛文档类型进行一系 列的文档测试 。在扫描建议文档规格的文档时将获得最佳的扫描性能。扫 描超出这些规格的文档可能导致在扫描仪可靠性、图像质量和(或)消耗 品寿命方面不合需要的结果

<span id="page-5-1"></span>建议文档 有效的 医无心包 医表列出建议的文档属性。

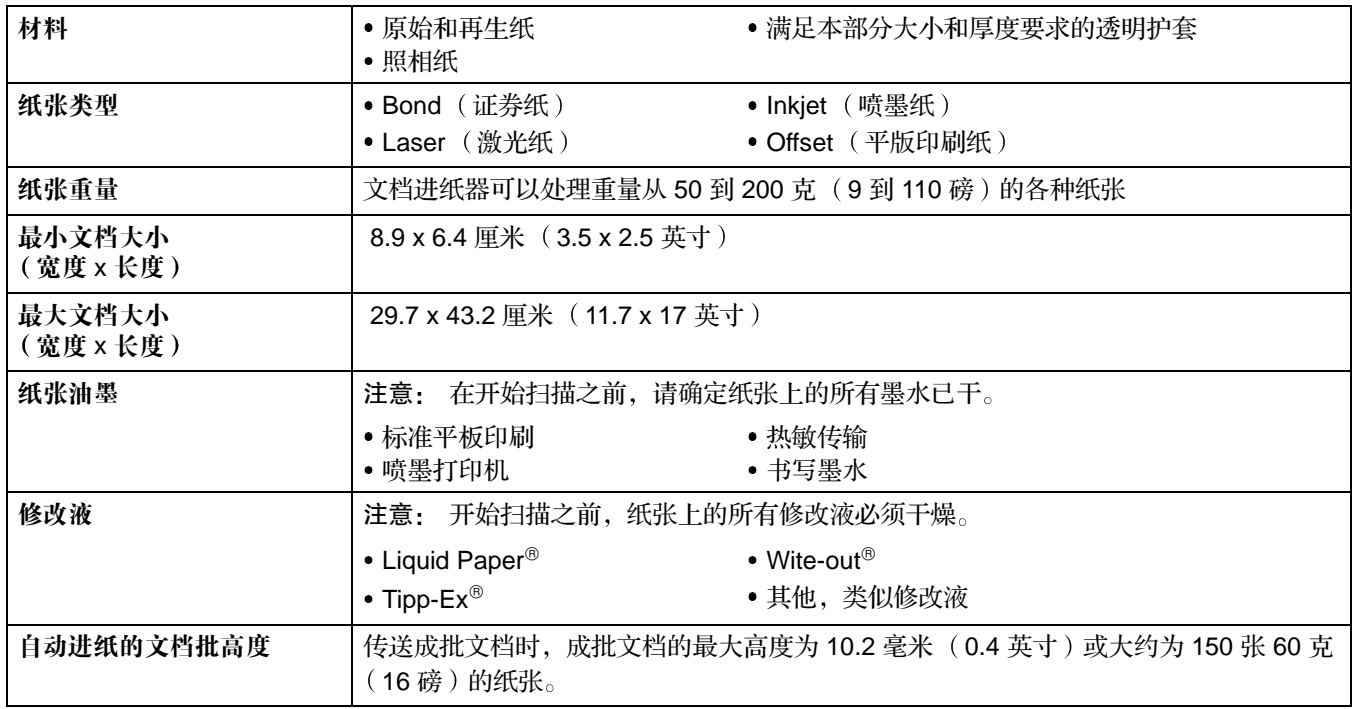

<span id="page-6-0"></span>安全信息 **3.2 米 1.52 米 5 英元** 1.52 米 (5 英尺), 以便 于接插

小心: 只能在室内干燥的位置使用扫描仪和电源。

有关 Kodak 产品使用的化学物品信息的材料安全数据表 (MSDS) 可在 Kodak 网 站获得: www.kodak.com/go/MSDS。有关产品目录编号的信息, 请参阅"附 录 B"中的"供应品与附件"。

<span id="page-6-1"></span>警告标识

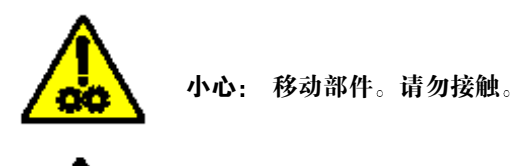

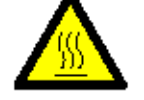

小心: 热烫的表面。请勿接触。

警告: 执行扫描操作期间,扫描仪的护盖必须处于适当的位置并且必须处于闭合 状态

<span id="page-6-2"></span>用户防范措施 用户及其雇主需要遵守适用于任何机器操作的一般防范措施。这些防范措施包括但 不限于以下各项:

- 请勿穿宽松的衣服、解开钮扣的袖子等。
- 请勿戴松散的首饰、手镯、大耳环、长项链等。
- 头发应尽量短, 如果需要, 可以戴上发网或将长发梳绑起来。
- 清除周围所有可能卷入机器的物体。
- 有足够的休息以保持头脑清醒。
- · 按照建议的 Kodak 清洁程序执行。请勿使用气体、液体或喷洒雾式清洁剂。这 些清洁剂只能将尘埃、灰土或碎屑移位到扫描仪内的其他位置, 这将使扫描仪出 现故障

监管人员应检查实施情况, 并将这些防范措施的遵守作为操作 Kodak i100 型系列 扫描仪和任何其他机械设备之工作说明的一部分。

<span id="page-7-0"></span>安全和管制机构审批 Kodak i100 型系列扫描仪符合适用的国家和国际产品安全与电子辐射管制要求。这 包括但不限于以下各项

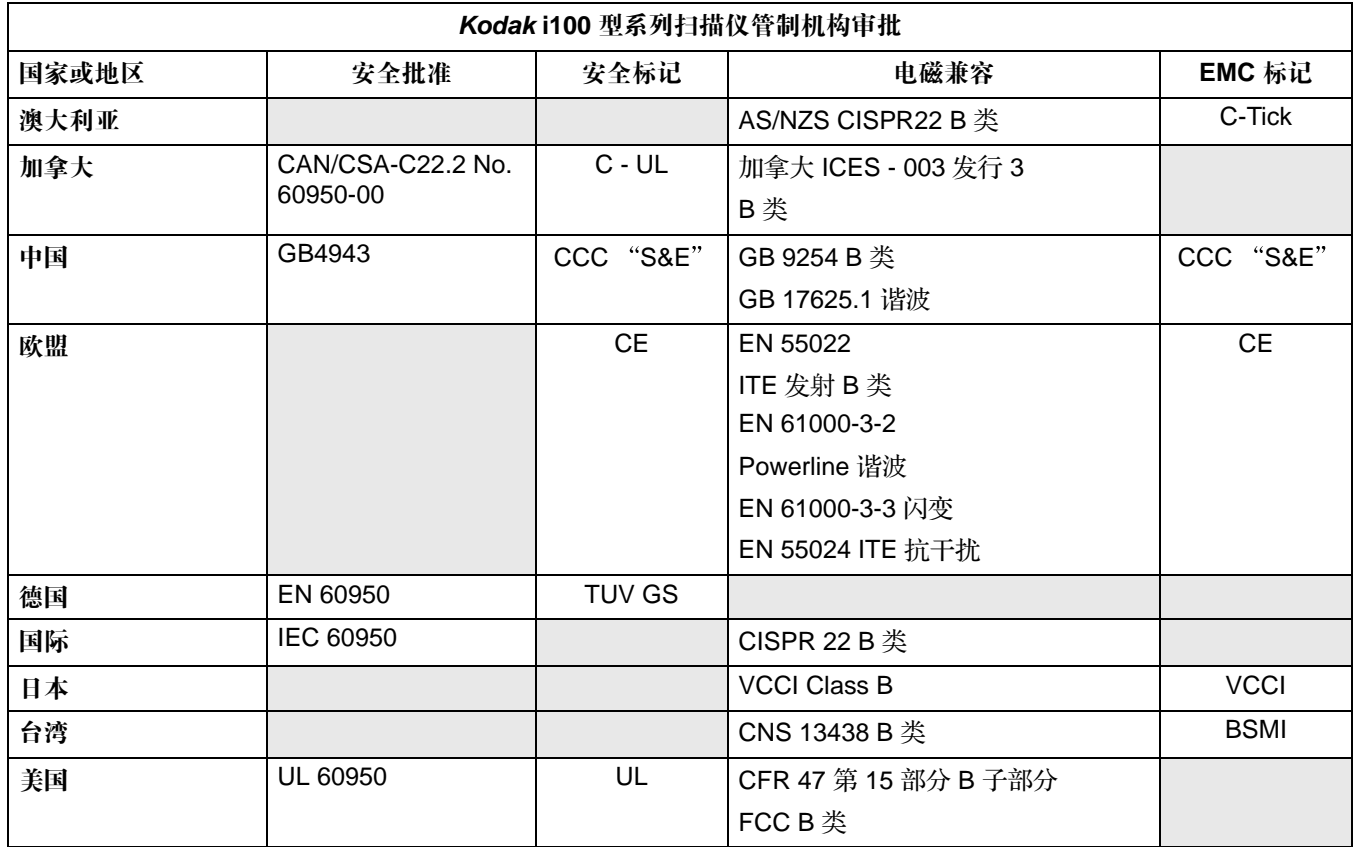

<span id="page-7-3"></span><span id="page-7-2"></span><span id="page-7-1"></span>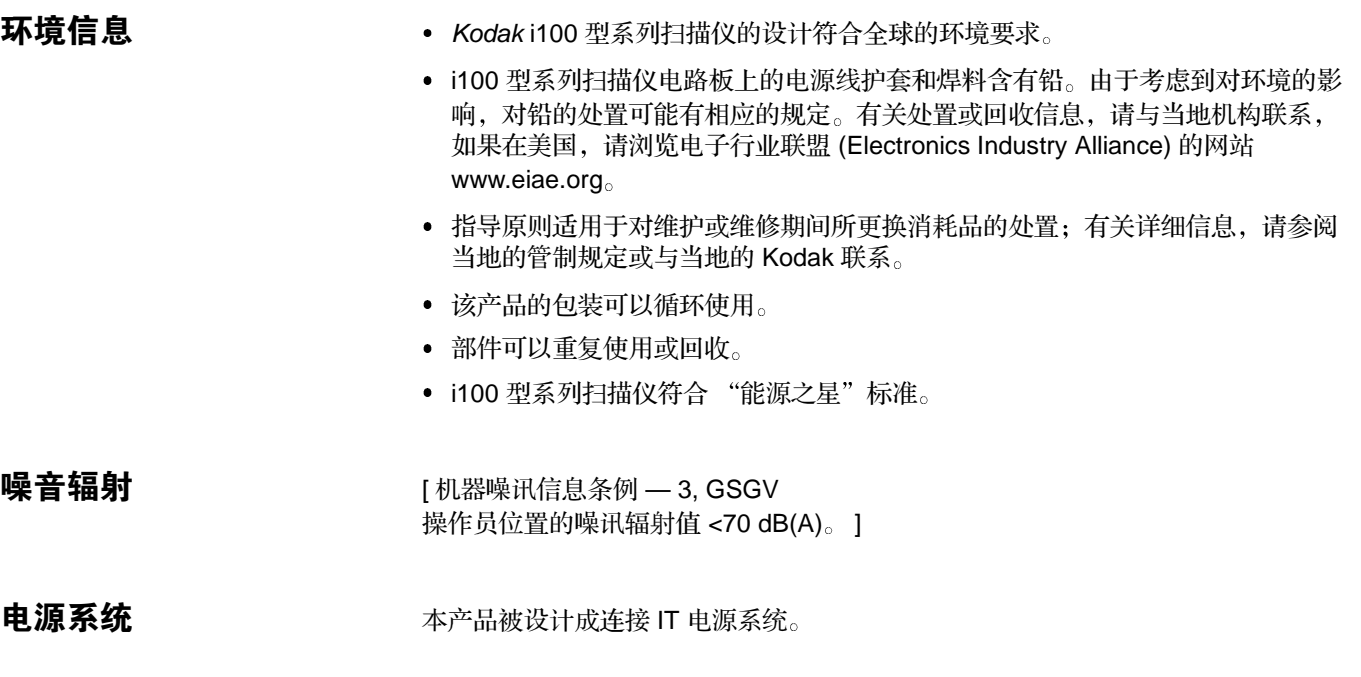

<span id="page-8-1"></span><span id="page-8-0"></span>美国

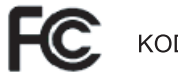

KODAK i150/i160 型扫描仪

本设备经测试符合 FCC 法规, 第 15 部份中关於 B 类数码装置的限制规定。这些限 制的规定是为了对在住宅区安装时所造成的有害干扰,采取合理的保护措施。本设 备会产生、使用并辐射射频能量,如果不按照说明进行安装和使用,对无线电通讯 可能会导致有害干扰。但是,并不保证在特殊安装中,不会产生上述干扰。若通过 关闭和开启设备,确定本设备对无线电或电视接收造成有害干扰,我们建议用户采 取以下一种或多种措施来排除干扰:

- 重新调整接收天线的方向或位置。
- 将设备与接收装置之间的距离拉远
- 将设备连接到与接收装置电路相异的插座上。
- 需要帮助时, 请联络代理商、有经验的无线电或电视技术人员。

<span id="page-8-2"></span>日本 インディング の のうしょう 根据 《Voluntary Control Council for Interference by Information Technology Equipment (VCCI)》标准,该设备属于 B 类产品。若在家居靠近无线电或电视接收 装置的位置使用本设备, 对无线电可能会产生干扰。请按照说明进行安装和使用本 设备

> この装置は、情報処理装置等電波障害自主規制協議会(VCCI)の基準に基づくクラスB情報技術装置です。この装置は、家庭環境で使用することを目的としていますが、この装置がラジオやテレビジョン受信機に近接して<br>を目的としていますが、この装置がラジオやテレビジョン受信機に近接して<br>使用されると、受信障害を引き起こすことがあります。 取扱説明書に従って正しい取り扱いをして下さい。

<span id="page-9-1"></span><span id="page-9-0"></span>场地规格 对于 放置扫描仪:

• 放置在干净的地方, 温度和相对湿度与典型的办公环境相当

小心: 只能在室内干燥的位置使用扫描仪和电源。

- 放置在能够支持以下重量的稳定而水平的工作面上:
	- i150 型扫描仪: 10.80 公斤 (23.75 磅)
	- i160 型扫描仪: 12.61 公斤 (27 磅)
- 放置在离电源插座 1.52 米 (5 英尺) 的范围内
- 注意: 有关扫描仪规格的详细信息, 请参阅"附录 A", 规格。

<span id="page-9-2"></span>系统要求

<span id="page-9-3"></span>最低系统配置 **be a controlled controlled by controlled by a controlled by a controlled by a controlled by a controlled b** 

- 注意: 系统的实际性能取决于扫描应用程序、扫描参数选择和主计算机配置。如 果扫描仪未按最佳速度执行扫描, 使用更快的计算机和 (或)更多的内存 可能会获得额定吞吐量
- 具备 Pentium III 1 GHz 处理器的 IBM PC (或兼容机)
	- i160 型扫描仪: 要以 300 dpi 使用消除扭曲进行扫描, 黑白扫描需要至少 1.8 GHz 的处理器, 彩色扫描需要 2.5 GHz 的处理器。
- Microsoft Windows 98SE, Windows Millennium Edition (Me), Windows 2000 Professional, 或 Windows XP
- 100 MB 可用的硬盘空间 (建议 200 MB)
- 128 MB RAM
- 显示器 (VGA)
- 鼠标

<span id="page-10-0"></span>建议的系统配置 要操作扫描仪并达到其最佳速度,建议使用以下的配置(或更高)要求。

注意: 系统的实际性能取决于扫描应用程序、扫描参数选择和主计算机配置。

- 具备 Pentium IV 2.5 GHz 处理器的 IBM PC (或兼容机)
- Microsoft Windows 98SE, Windows Millennium Edition (Me), Windows 2000 Professional, 或 Windows XP
- 200 MB 可用的硬盘空间
- 512 MB RAM
- 显示器 (VGA)
- 鼠标

## <span id="page-10-1"></span>打开扫描仪包装 有描仪包装盒中包含以下物品:

- 
- Kodak i100 型系列扫描仪
- 输入托盘
- 输出托盘
- 电源
- 电源线
- 安装光盘
- Kodak 采集软件 Lite 版本光盘
- 自述文件
- 用户指南 (英语印刷版; 安装光盘中包括其他九种语言的用户指南 .pdf 文件)
- 注册表
- IEEE FireWire 套件
- 注意: 保留所有包装材料以备将来使用。

<span id="page-10-2"></span>注册您的扫描仪 请务必注册您的扫描仪,以便 Kodak 尽可能为您提供最好的服务和支持。注册您的 扫描仪将有助于我们为您及时提供固件和硬件更新版本。

注意: 必须首先注册扫描仪, 才能获取全部服务支持。

您可以为扫描仪新设备的保修进行网上注册 网址是 **www.kodak.com/go/ DIwarrantyregistration**

有关 Kodak 服务和支持选项的详细信息, 请与您的 Kodak Document Imaging 产品 经销商联系 或浏览我们的网站 **www.kodak.com/go/DIserviceandsupport**

<span id="page-11-0"></span>取下泡沫塑料板 有描仪内塞有泡沫塑料板以在装运期间保护滚筒。开始扫描之前必须取下泡沫塑料 板

- 1. 从包装盒中取出扫描仪,并将其放置在能够支持扫描仪的稳定而水平的工作面 上
- 2. 抬起扫描仪盖板的释放装置, 拉开扫描仪盖板的插栓并打开盖板。
- 3. 取下泡沫塑料板

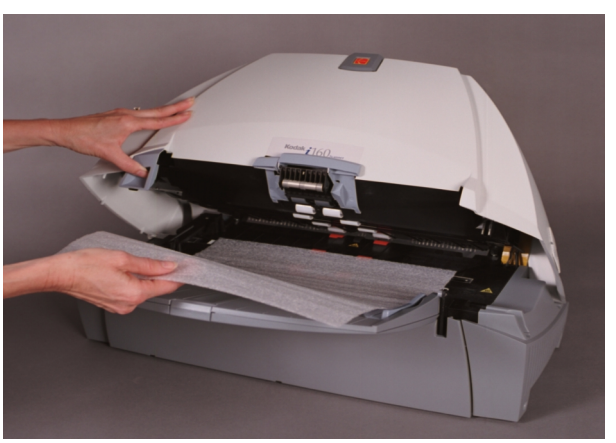

4. 放下扫描仪盖板并向下按压直至锁定到位

### <span id="page-11-1"></span>扫描仪组件

# <span id="page-11-2"></span>前端

- **1** 扫描仪盖板
- **2** 间隙释放杆
- **3** 扫描仪盖板释放
- **4 LED**
- **5** 纸张导板
- **6** 输入托盘
- **7** 输入托盘扩展器

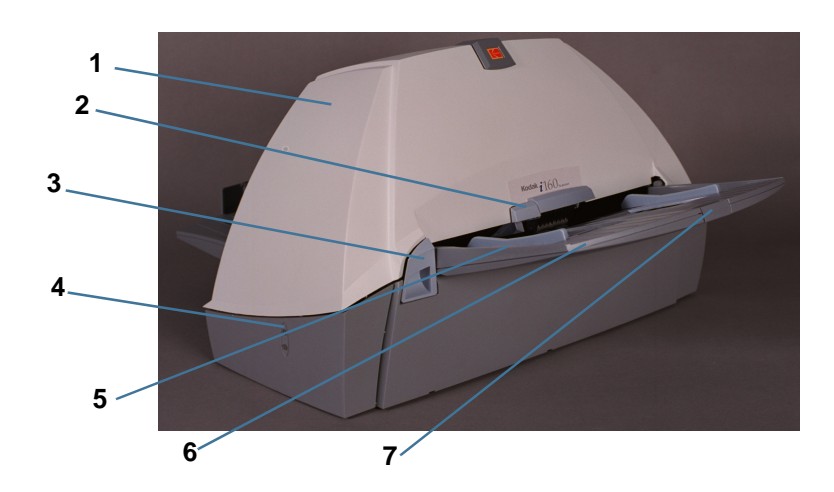

# <span id="page-12-0"></span>后端

输出托盘

输出托盘扩展器

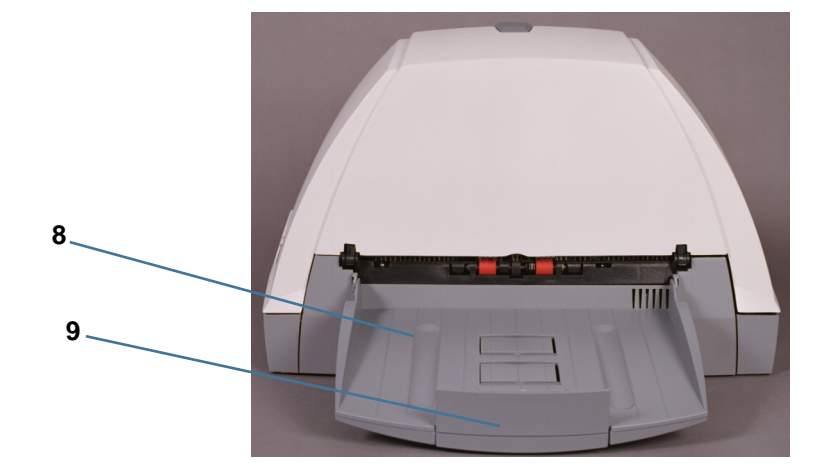

# <span id="page-12-1"></span>侧面

- 输出托盘扩展器
- 输出托盘
- **3 IEEE-1394 (FireWire)** 端口
- 电源输入
- 输入托盘
- 输入托盘扩展器
- 服务 **LED**
- 上部成像导轨的通道门 仅限于 **i160** 型扫描仪)

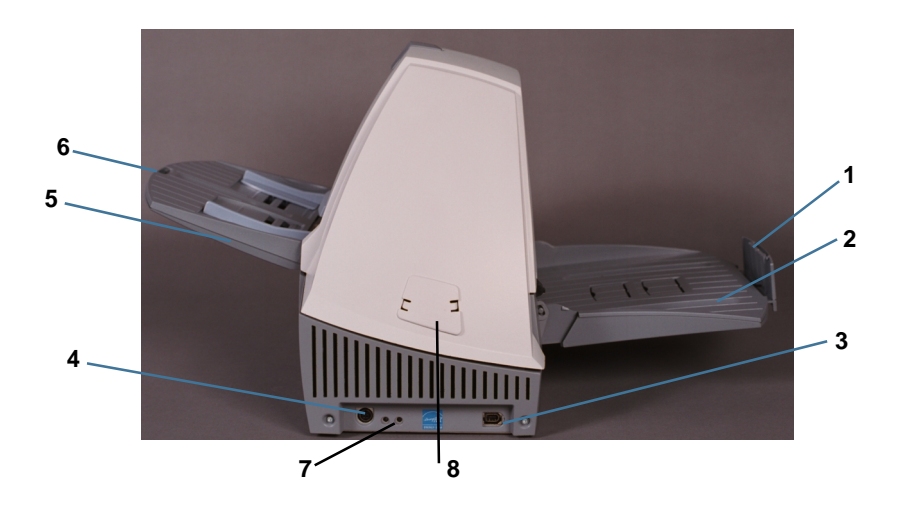

# 侧面

- 红色指示灯
- 绿色指示灯

阅故障排除部分中标题为 指示 灯"的小节,以获取有关这些指示灯 的更多信息

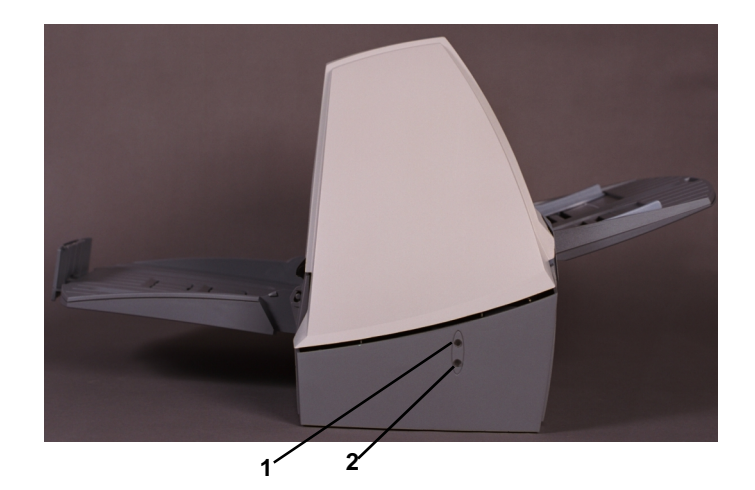

# <span id="page-13-0"></span>内部

- 分纸模块
- 法向力滚筒
- 后驱动滚筒盖
- 前驱动滚筒盖 进纸模块

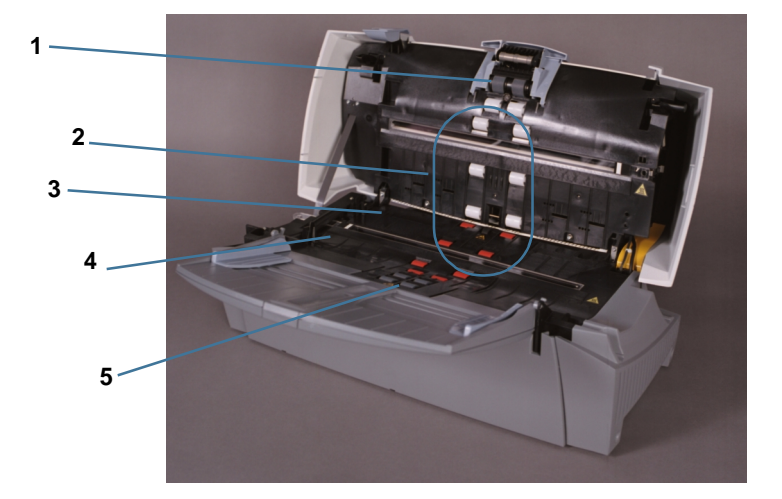

<span id="page-14-0"></span>进行连接 在将扫描仪接插到主计算机之前, 请按照安装 IEEE-1394 (FireWire) 卡和 Kodak 驱 动程序软件的说明执行操作

重要信息: 您必须在安装扫描仪之前在主计算机上安装软件。

<span id="page-14-1"></span>在主计算机中安装 **IEEE-1394 (FireWire)** 卡

- 扫描仪后面板上提供了 IEEE-1394 六插针连接器用于 IEEE-1394 (FireWire) 连接
	- 1. 按照 IEEE-1394 (FireWire) 卡中包含的说明 在主计算机中安装 IEEE-1394 (FireWire) 卡
	- 警告 连接器的安装方向错误将损坏扫描仪和 **IEEE-1394 FireWire** 卡
	- 重要信息: 在计算机中安装 IEEE-1394 (FireWire) 卡时, 请使用正确的防范措施 以防发生静电。
	- 2. 完成 IEEE-1394 (FireWire) 卡安装后, 打开主计算机电源。

- <span id="page-14-2"></span>安装 Kodak 驱动程序软件 1. 在 CD-ROM 驱动器中插入 Kodak i100 型系列安装光盘。 安装程序将自动启动
	- 2. 根据画面上的说明安装 TWAIN 和 ISIS 驱动程序, 以及 Kodak 扫描验证工具。

### <span id="page-14-3"></span>安装 **IEEE-1394 (FireWire)**  电缆

1. 将 IEEE-1394 (FireWire) 电缆的端头如图所示连接至扫描仪后端的 IEEE-1394 端口

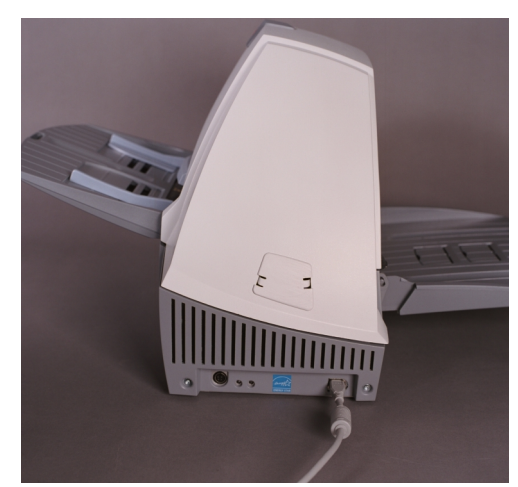

- 2. 将 IEEE-1394 (FireWire) 电缆的另一端连接至主计算机
- 警告: 插入电缆之前, 确保 IEEE-1394 (FireWire) 电缆连接器末端的位置符合 IEEE-1394 端口配置, 如果电缆连接位置错误将会使扫描仪受损。
- 重要信息 i100 型系列扫描仪应是插入主计算机 IEEE-1394 (FireWire) 卡的唯<sup>一</sup> 项目

<span id="page-15-0"></span>电**源设置** 扫描仪随附有一根或几根电源线。仅使用电源类型所需的电源线。妥当处置任何不 需要的电源线

仅使用随扫描仪提供的电源

小心: 只能在室内干燥的位置使用扫描仪和电源。

重要信息: 请勿以其他电源型号或其他制造商的电源代替。

1. 按下电源开关上标有 "O"的一端, 以确保电源已关闭。

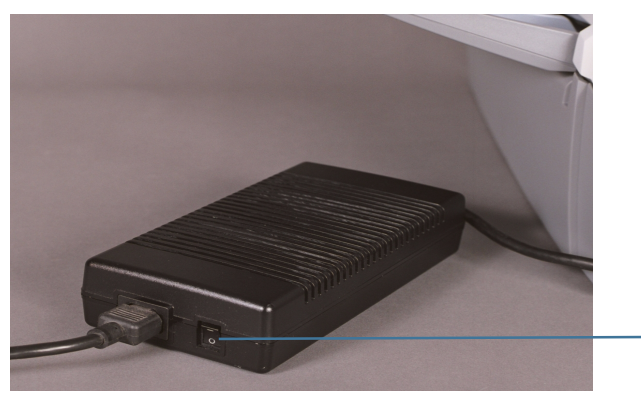

电源开关

注意: 电源开关位于电源上。

- 2. 将所在地电源类型的电源线连接至电源
- 3. 将电源线连接至扫描仪后端的电源输入插口

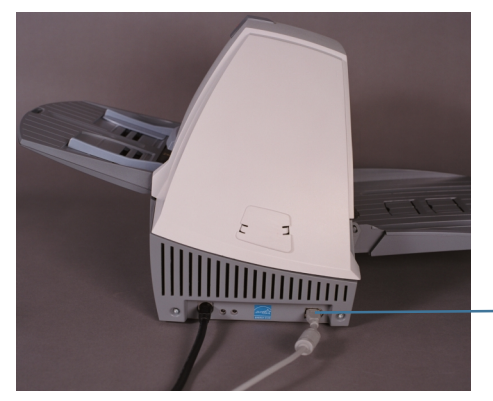

IEEE 1394 电缆的卷边端头

4. 将电源线插入电源插座

注意: 确保电源插座与扫描仪的距离不超过 1.52 米 (5 英尺), 以便于接插。

5. 按下电源开关上标有"I"的一端以打开扫描仪的电源。

打开扫描仪电源后, 红色和绿色指示灯将亮起。大约一分钟后, 两个灯均将熄 灭。绿色指示灯再次亮起后, 扫描仪已安装就绪, 可以开始扫描了。但是, 主 计算机可能需要等几秒钟后才能检测到扫描仪

为获得最佳校准和扫描结果, 允许扫描仪扫描灯管至少预热三分钟。

如果在运行 Windows 2000 的计算机上安装扫描仪, 则将出现以下画面。

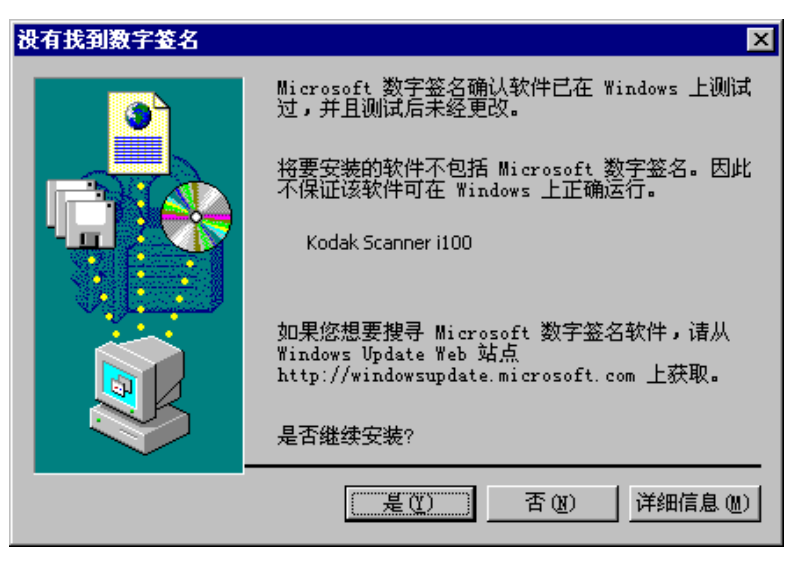

• 选择是。Kodak 已在 Windows 2000 中成功测试 i100 型系列扫描仪。您的扫描 仪现已被安装

如果在运行 Windows XP 的计算机上安装扫描仪, 则将出现以下画面。

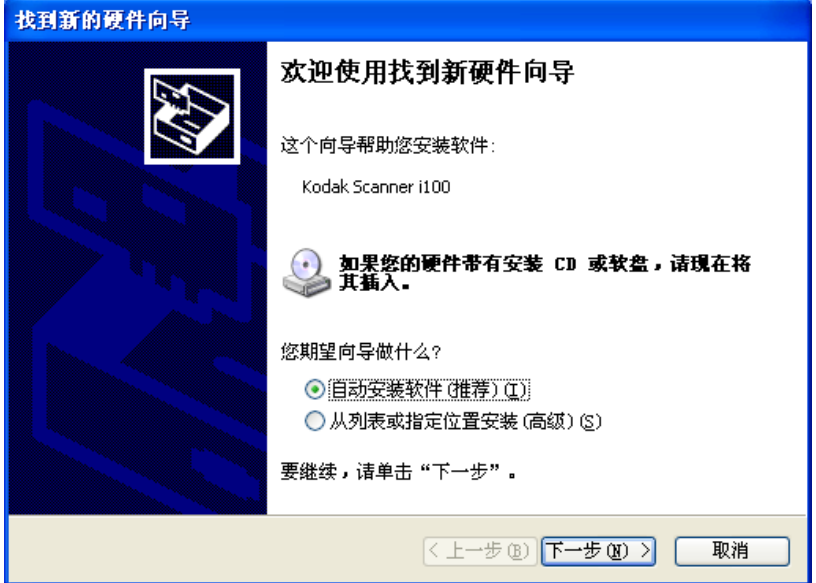

1. 选择下一步。此时将显示以下画面。

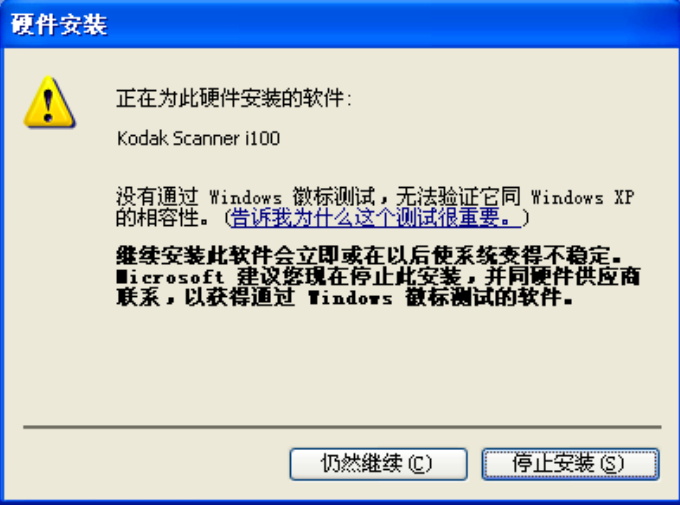

2. 选择仍然继续。Kodak 已在 Windows XP 中成功测试 i100 型系列扫描仪。此时 将显示以下画面。

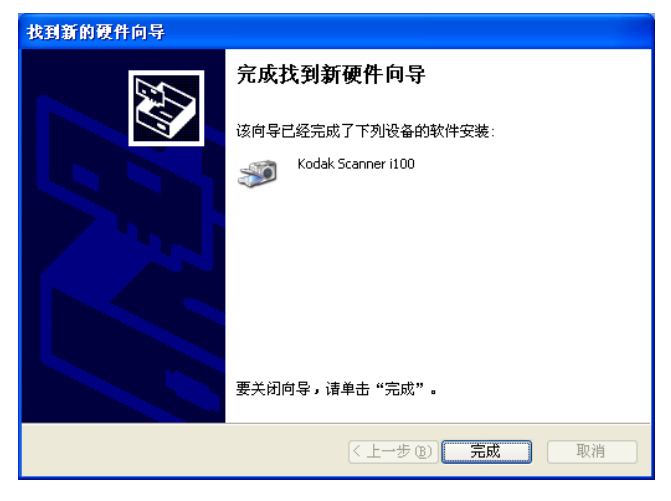

3. 选择完成。现已安装扫描仪。

<span id="page-18-0"></span>输入和输出托盘 输入和输出托盘锁定到位。可以对其进行调整以适应不同的文档大小。还可以紧靠 扫描仪折叠输入和输出托盘, 以便在不使用扫描仪时节省空间。

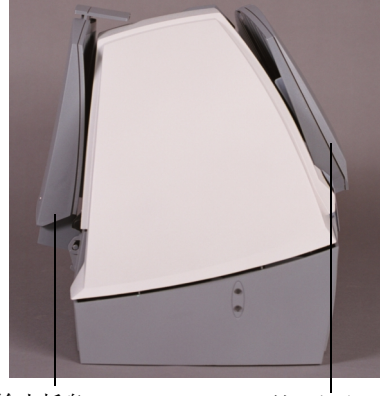

输出托盘 输入托盘

<span id="page-18-1"></span>连接输入托盘 1. 将输入托盘插槽 (较大的孔) 放入扫描仪。

2. 将输入托盘插针与插槽相对齐

2. 将输出托盘插针与插槽相对齐 3. 按下输出托盘直至锁定到位

3. 按下输入托盘直至锁定到位

注意: 打开扫描仪盖板可能使您更容易看到插槽, 以便对齐和安装托盘。

### <span id="page-18-2"></span>连接输出托盘 1. 将输出托盘插槽放入扫描仪。

- <span id="page-18-3"></span>托盘扩展器和侧导板 **•** 输入和输出托盘均配有扩展器以适应长文档的需要。抓住托盘扩展器, 拉出至所 需位置
	- 输出托盘共有 3 个可升起的文档停驻点,以收集被扫描后的小型文档。
	- 输入托盘具有侧导板, 允许您调整进纸器以满足不同文档大小的需要。抓住侧导 板将其滑动至所需位置。

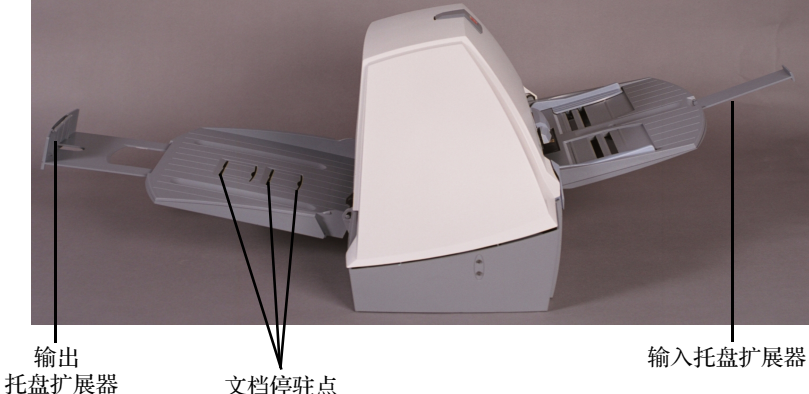

文档停驻点

### <span id="page-19-0"></span>调整输出托盘 可调整的输出托盘具有三个可能的位置。

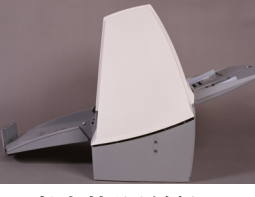

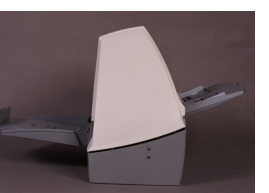

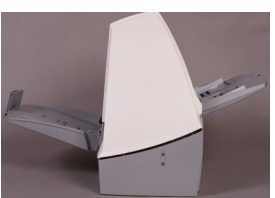

长文档的最低位置 信纸或 **A4** 文档的

中间位置

支票的最高位置

- 扫描长文档时, 将输出托盘设置为最低位置。
- 扫描信纸或 A4 大小的文档时, 将输出托盘设置为中间位置。
- 扫描支票时, 将输出托盘设置到升起第一个文档停驻点的最高位置。
- 扫描长度为 14 厘米 (5.5 英寸) 的文档时, 使用升起第二个文档停驻点的最高 位置
- 1. 抓住托盘的两侧
- 2. 抬起托盘上下移动至所需位置

<span id="page-19-1"></span>关闭输入和输出托盘 不使用扫描仪时,可以收起扫描仪托盘。

- 1. 抓住输入托盘
- 2. 抬起输入托盘直至其停靠在扫描仪的前端
- 3. 抓住输出托盘
- 4. 抬起输出托盘直至其停靠在扫描仪的后端

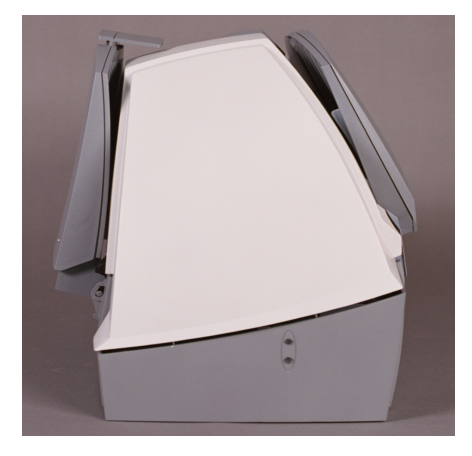

<span id="page-20-1"></span><span id="page-20-0"></span>开始和停止扫描 **日市** 扫描由为应用而开发的软件所控制。要开始和停止扫描,请参阅随软件提供的文 档

<span id="page-20-2"></span>白动进纸 要扫描一批文档,请按照*简介*部分中有关大小、类型、数量等的指导原则执行操 作。要获得更快的吞吐量, 请将文档横向放入自动文档进纸器 (ADF) (较长的一端 作为前沿)。

> 重要信息: 文档中的钉书钉和回形针可能会损坏扫描仪。扫描之前取下所有钉书钉 和回形针

- 1. 对齐堆叠文档的前沿
- 2. 面朝下放置文档的前沿, 将其置于 ADF 的中央位置。

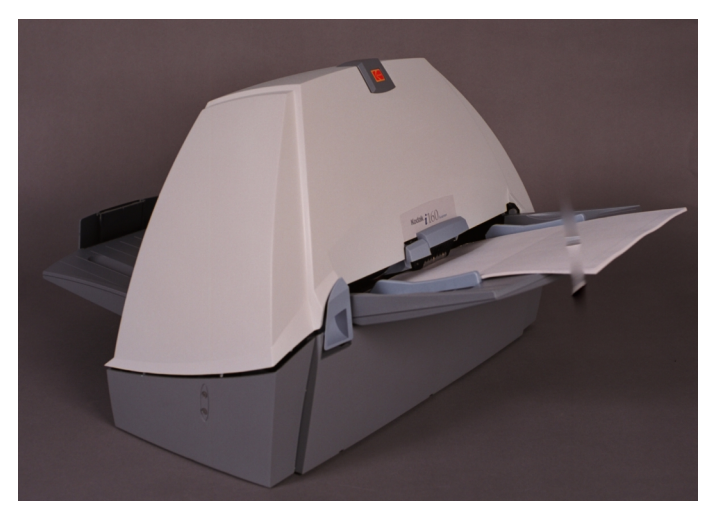

- 3. 调整文档进纸器导板
- 4. 如有必要,请调整输出托盘的位置。
- 5. 如有必要,请拉出输出托盘扩展器。
- 6. 开始扫描

<span id="page-21-0"></span>连续进纸 海线进纸允许您将附加文档批放入进纸器以便"无限"进纸(在操作员的帮助 下

> 如果进纸器中仅剩下一批文档中的少数文档 请将下一批文档面朝下放置在这些 文档上

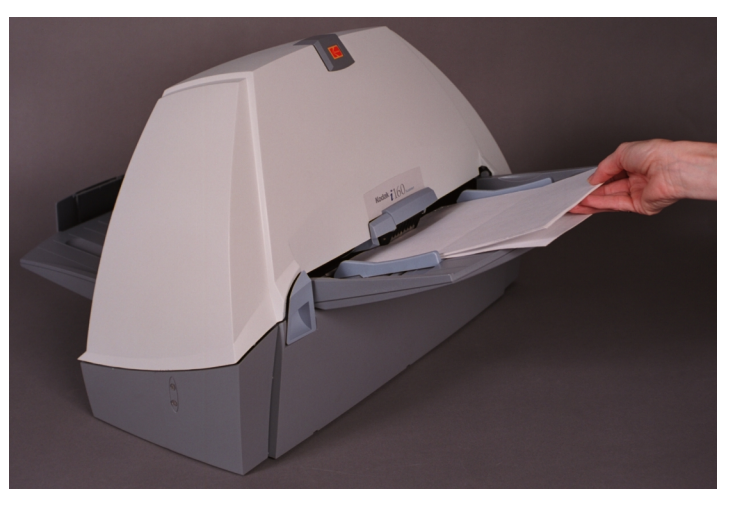

<span id="page-21-1"></span>**手动进纸** 按照*简介*部分中有关文档大小、类型、重量、数量等的指导原则执行操作。面朝下 放置文档的前沿,将其置于 ADF 的中央位置,然后开始扫描

<span id="page-22-0"></span>受损文档 **不能的 医**有机裂或易破损的文档放入护套中, 就可通过自动文档进纸器进行扫描。

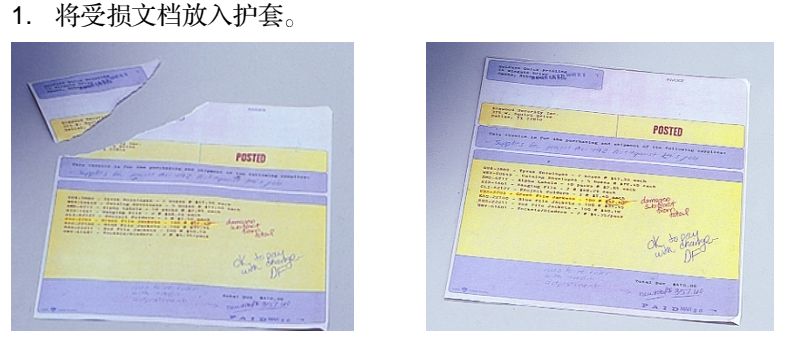

2. 面朝下放置护套, 折叠边先进, 放置在 ADF 的中央位置。

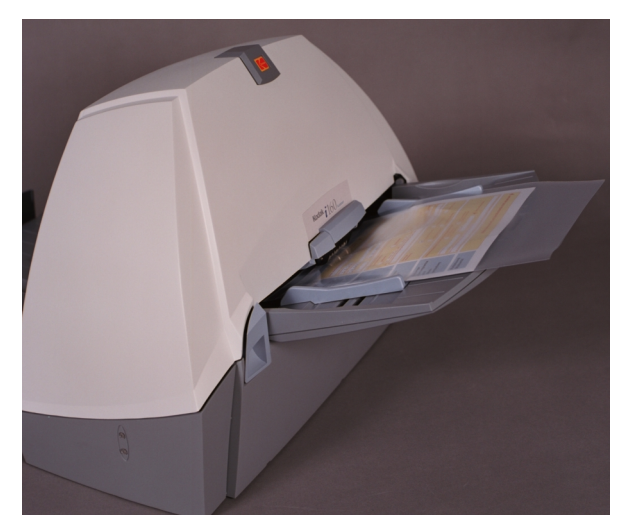

3. 如有必要, 抬起间隙释放杆(这将提供更多的间隙以便易于文档进纸)。

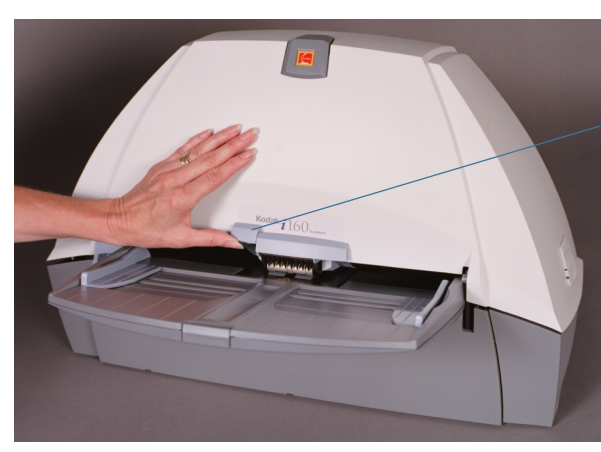

间隙释放杆

4. 开始扫描

<span id="page-23-1"></span><span id="page-23-0"></span>清洁扫描仪 在日常扫描期间,扫描仪会聚集灰尘和其他碎屑。为使扫描仪获得最佳性能,请依 照本部分的详细清洁说明所述, 至少每周清洁一次进纸模块滚筒、分纸模块滚筒、 成像导轨、传送区和纸张通道。如果您有扫描压感复写纸或新闻纸,请每天清洁纸 张通道

只能使用以下清洁材料

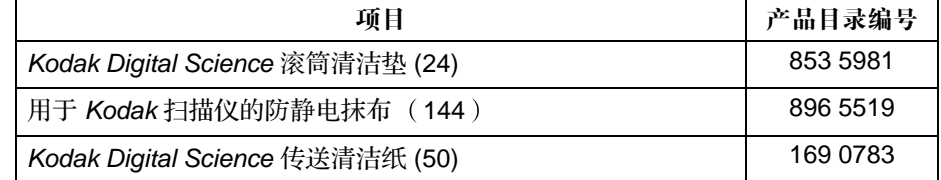

重要信息: 防静电抹布含有异丙基酒精, 会导致眼睛不适及皮肤干燥。进行维护程 序后, 用肥皂和清水洗手。有关详细信息, 请参阅材料安全数据表 (MSDS)。您可在 Kodak 网站上获得 MSDS 的信息: **www.kodak.com/go/MSDS**

> 滚筒清洁垫片包含会刺激眼睛的十二烷硫酸钠以及硅酸钠。有关详细信 息 请参阅 MSDS

使用扫描仪之前,先让滚筒完全晾干。

仅使用如 "Kodak 部件服务"所提供的非易燃性清洁剂。

不要在密闭的区域内使用清洁剂, 必须在通风充足的情况下使用。

不要在热表面上使用清洁剂。在使用前先允许表面冷却至周遭温度。

### 注意: 使用任何其他清洁材料可能会损坏扫描仪。

使用新的清洁材料,除非另有说明。

除了建议的清洁供应品外, 您还可以使用真空吸尘器清除扫描仪中的碎 屑

进纸模块和分纸模块上的橡胶滚轮中染上一些碎屑是很正常的。滚轮上有 碎屑并不总是意味着滚轮已磨损或损坏。清洁之后, 请检查滚轮是否磨 损,如有必要,请更换分纸模块或进纸模块。

要订购清洁供应品, 请参阅"附录 B", 供应品和附件。

- <span id="page-24-0"></span>清洁分纸模块 1. 关闭扫描仪电源。
	- 2. 从进纸器区取出任何文档
	- 3. 抬起扫描仪盖板的释放装置, 拉开扫描仪盖板的插栓。
	- 4. 向上拉起以打开扫描仪盖板

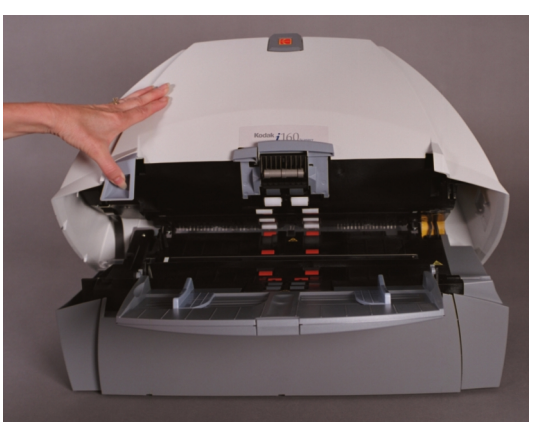

5. 下拉分纸模块并将其卸下,以便取出分纸模块。

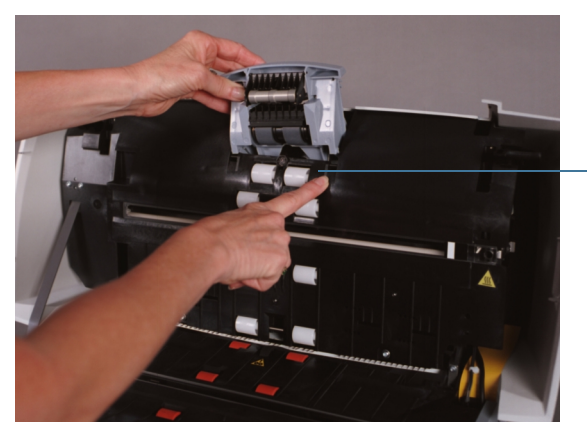

释放 分纸 模块

6. 用手转动分纸模块滚筒并使用滚筒清洁垫擦拭

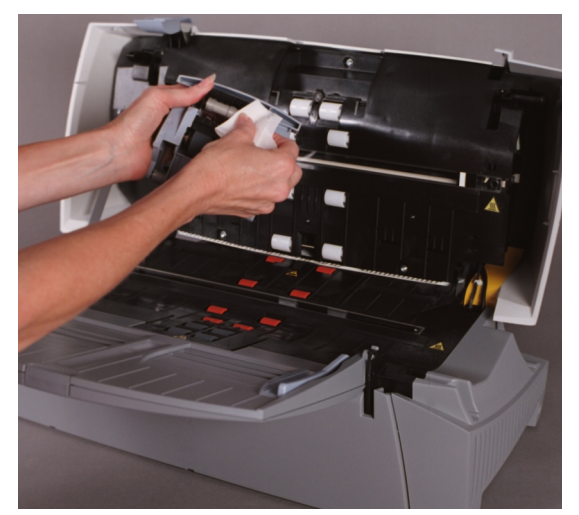

7. 检查滚筒

如果分纸滚筒滚轮存在磨损或损坏的迹象,请更换滚轮或分纸模块。

- 8. 插入分纸模块并对准轴端
- 9. 按下分纸模块直至卡入到位
- 10. 进入下一部分, 以清洁进纸模块。

<span id="page-25-0"></span>清洁进纸模块 1. 将前驱动滚筒盖的左侧卷边推向一端,并拉起盖板将其取出。

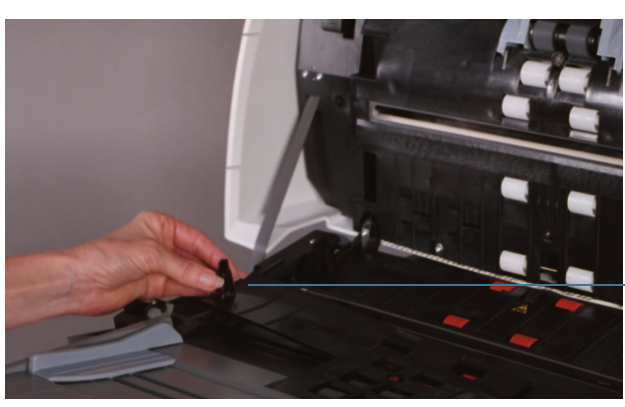

前滚筒盖

注意: 您可能需要稍稍抬起输入托盘才能取出前滚筒盖。

2. 将进纸模块推至右边并向上抬起, 取出进纸模块。

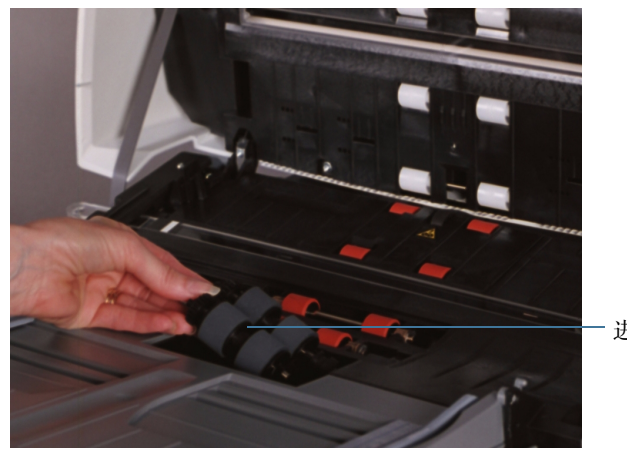

进纸模块

3. 用手转动进纸模块滚筒并使用滚筒清洁垫擦拭

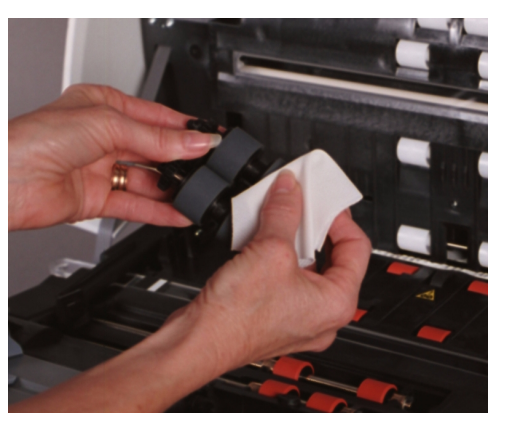

4. 检查进纸模块

如果进纸模块滚轮存在磨损或损坏的迹象,请更换滚轮或进纸模块。

- 5. 清除进纸模块和前滚筒盖下面托盘区域中的任何灰尘或碎屑
- 6. 对准插针将进纸模块推向右边卡入到位, 以便插入进纸模块。
- 7. 重新安装前驱动滚筒盖
- 8. 进入下一部分, 以清洁驱动滚筒和传送区。

<span id="page-26-0"></span>清洁驱动滚筒和传送区 1. 用手转动驱动滚筒并使用滚筒清洁垫擦拭。

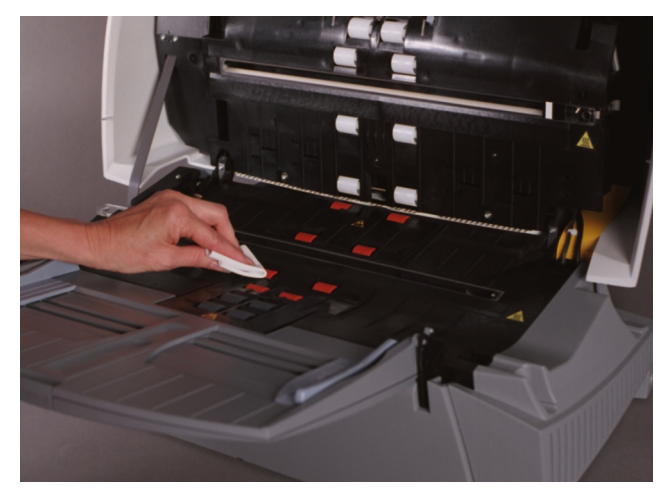

2. 清洁驱动滚筒周围插槽中的灰尘或碎屑

3. 使用滚筒清洁垫上下擦拭传送区

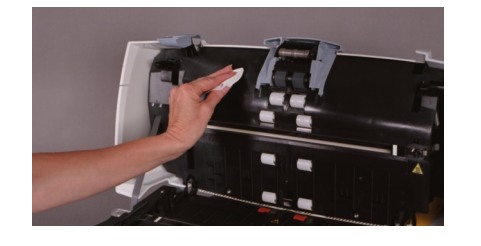

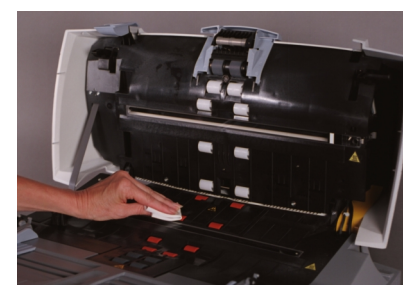

- 4. 使用干的防静电抹布擦干传送区
- 5. 推压后滚筒盖的左侧卷边, 拉起盖板将其取出。

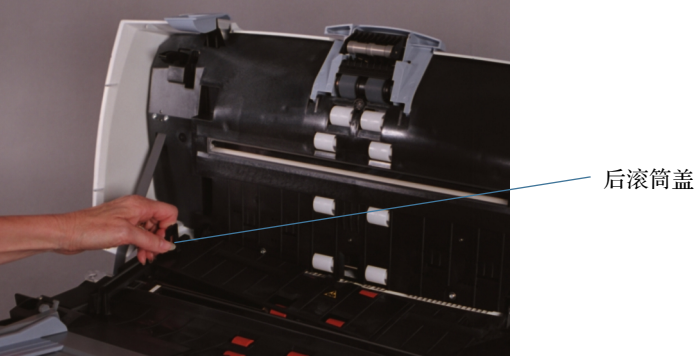

- 6. 清除后驱动滚筒盖下面的任何灰尘或碎屑
- 7. 重新安装后驱动滚筒盖
- 8. 进入下一部分,以清洁成像导轨。

<span id="page-27-0"></span>清洁成像导轨 有洁成像导轨的外露 (顶端)表面。您不需要取出成像导轨进行清洁,除非尘埃或 灰土存在在成像导轨的底部。若您需要取出成像导轨,请按照"安装 i100 型系列 扫描仪的 Kodak 成像导轨套组"的说明执行。

1. 使用防静电抹布上下擦拭成像导轨

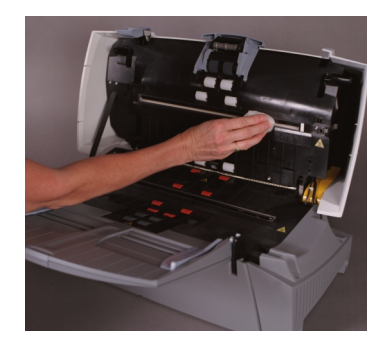

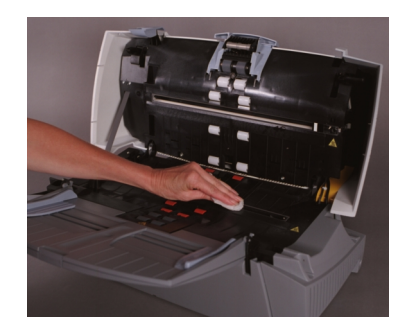

- 2. 使用干的防静电抹布擦干成像导轨
- 3. 放下扫描仪盖板并向下按压直至锁定到位
- 4. 进入下一部分, 以清洁纸张通道。
- <span id="page-28-0"></span>清洁纸张通道 1. 取下传送清洁纸的包装材料。
	- 2. 调整纸张进纸器导板使其适合清洁纸
	- 3. 将清洁纸 (胶粘端朝上)纵向插入扫描仪,直至清除驱动滚筒中的所有残余 物
	- 4. 调整进纸器导板至适当位置, 然后将清洁纸 (胶粘端朝上)横向插入扫描仪, 直至清除驱动滚筒中的所有残余物。
	- 5. 使用同一个清洁纸, 重复步骤 3 和 4, 但将清洁纸插入扫描仪时, 胶粘端朝下, 直至清除驱动滚筒中的所有残余物。
	- 注意: 当清洁纸变得非常脏时, 请换用新的清洁纸。

<span id="page-28-1"></span>更换部件 事例 医产生单位的部件 (进纸模块、分纸模块、预分纸垫片、滚筒滚轮、成像导轨 )以 及安装声明在下列套件中提供:

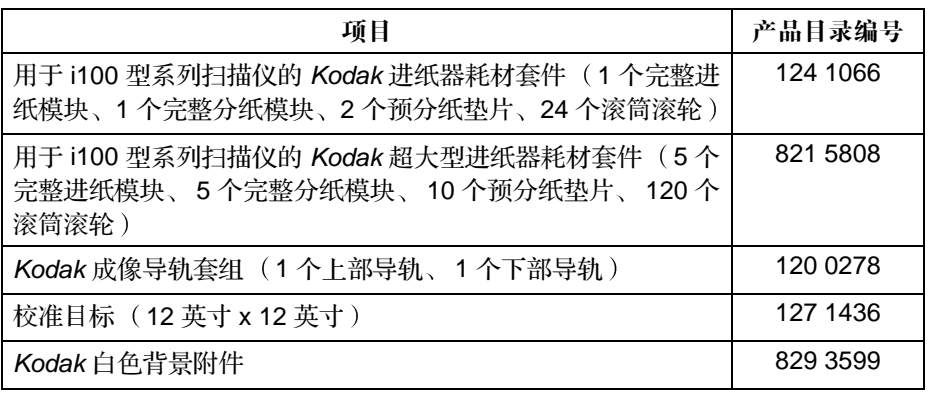

扫描仪仅能使用这些更换部件。

客户可更换部件的预期寿命显示如下

- 用于 i100 型系列扫描仪的 Kodak 分纸模块: 200,000 个文档页
- 用于 i100 型系列扫描仪的 Kodak 进纸模块: 500,000 个文档页
- 用于 i100 型系列扫描仪的 Kodak 成像导轨: 在导轨出现刮痕或损坏时更换
- 注意: 对于各种范围的文档类型、大小和厚度, 滚筒材料的构成设计成能提供无 限的进纸可靠性。所提供的预期寿命数字, 以遵循本部分中建议的扫描仪 清洁过程, 及扫描建议的纸张类型范围内的文档类型的操作为指导原则 (请参阅简介部分中的"准备要扫描的文档")。

您的实际经验可能会有所不同。某些纸张类型(例如, 压感复写纸或新 闻纸)、未能定期清洁和(或)使用非建议的清洁剂可能会缩短滚筒寿 命

要订购更换部件, 请参阅 "附录 B", 供应品和附件。

<span id="page-29-0"></span>校准扫描仪 **不过的**第一次在可以优化扫描仪中的光学系统,以便使扫描出的图像获得最佳的质量。无需频 繁校准 也不建议这样做 校准说明可在 Kodak i100 型系列扫描仪的 图像处理 指南》中找到。本指南的副本 (PDF 文件)可在安装光盘上找到。

<span id="page-30-1"></span><span id="page-30-0"></span>指示灯 扫描仪共有红色与绿色两个指示灯,提供有关扫描仪操作的信息。

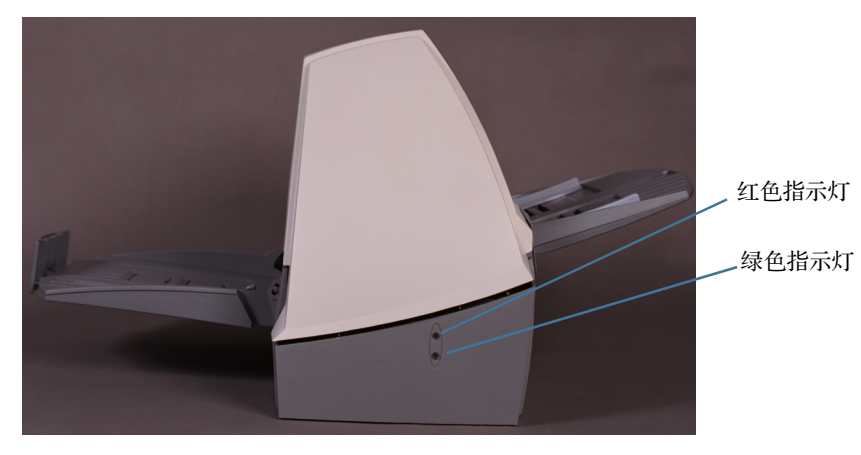

绿色亮起 — 扫描仪已就绪进行扫描

绿色闪烁 — 扫描仪忙碌中

红色亮起 - 出现了错误状况(参考此节中的"问题解决"以获取一些普通错误状 况的帮助

红色和绿色亮起 — 扫描仪正在启动

打开扫描仪电源后, 红色和绿色指示灯将亮起。大约一分钟后, 两个灯均将熄灭。 绿色指示灯再次亮起后, 扫描仪就可以开始扫描了。但是, 主计算机可能需要等几 秒钟后才能检测到扫描仪

<span id="page-30-2"></span>服务指示灯 在您打开扫描仪电源后 两个 LED 都将亮起

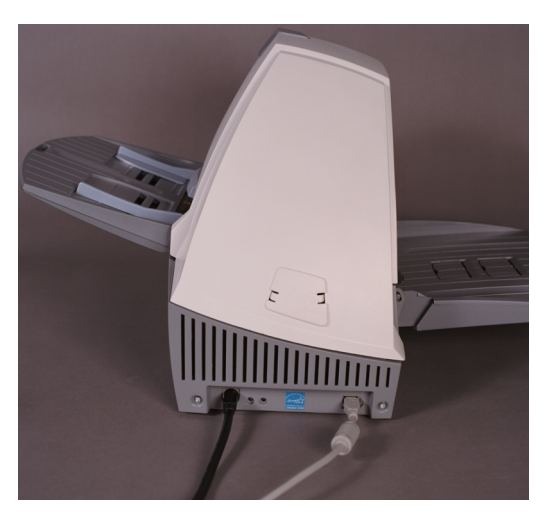

红色 — CPU 不运行代码。红色指示灯将在约 30 秒后熄灭。这个指示灯将经常保 持熄灭, 除非您正下载固件或校准扫描仪。

绿色 — 绿色指示灯一直亮起

<span id="page-30-3"></span>扫描灯管 有一个 计描仪具有扫描灯管节约功能以延长扫描灯管的寿命。扫描仪空闲五分钟后,扫描 灯管将关闭

- <span id="page-31-0"></span>清除文档阻塞 1. 从进纸器区取出任何文档。
	- 2. 抬起扫描仪盖板的释放装置, 拉开扫描仪盖板的插栓。
	- 3. 向上拉起以打开扫描仪盖板
	- 4. 找到阻塞的文档并将其取出
	- 5. 放下扫描仪盖板并向下按压直至锁定到位

<span id="page-31-1"></span>**调整分纸模块张力** 在默认分纸模块张力情况下,大多数文档的进纸将十分顺利。但是,有时可能要扫 描比一般较轻或较重的文档。分纸模块弹簧具有两个附加位置,允许您调整张力以 改进这些类型文档的扫描 弹簧可以放置在两个通道中的一个 或者可将它释放并 留在平面上。

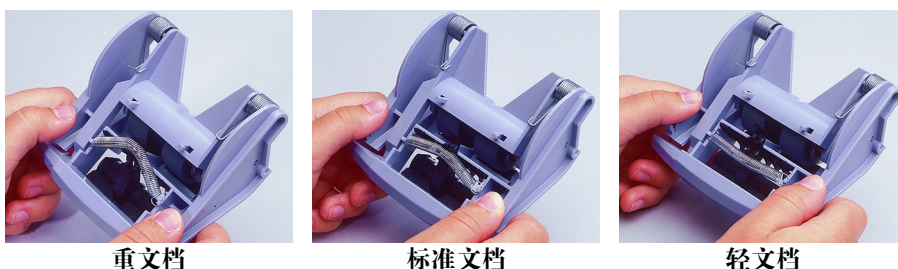

默认位置

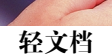

1. 关闭扫描仪电源

- 2. 从进纸器区取出任何文档
- 3. 抬起扫描仪盖板的释放装置, 拉开扫描仪盖板的插栓。
- 4. 向上拉起以打开扫描仪盖板
- 5. 下拉分纸模块并将其卸下,以便取出分纸模块。
- 6. 将弹簧轻拉至所需位置

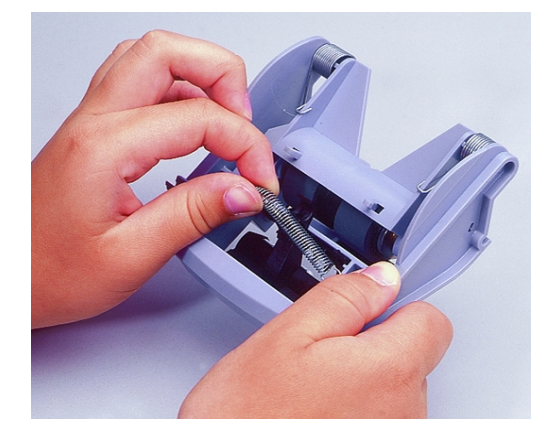

- 7. 插入分纸模块并对准轴端
- 8. 按下分纸模块直至卡入到位
- 9. 放下扫描仪盖板并向下按压直至锁定到位

<span id="page-32-0"></span>系统不响应 **3 如果扫描仪和 (或)主计算机不响应,则执行以下步骤。** 

- 1. 关闭计算机电源
- 2. 关闭扫描仪电源
- 3. 从扫描仪背面的 IEEE-1394 端口断开 IEEE-1394 (FireWire) 电缆
- 4. 打开计算机电源
- 5. 打开扫描仪电源 打开扫描仪电源后, 红色和绿色指示灯将亮起。大约一分钟后, 两个灯均将熄 灭。绿色指示灯再次亮起后,扫描仪就可以开始扫描了。但是,主计算机可能 需要等几秒钟后才能检测到扫描仪
- 6. 请等待, 直至扫描仪指示灯变为绿色, 并且不再处于加电模式。
- 7. 将 IEEE-1394 (FireWire) 电缆连接至扫描仪背面的 IEEE-1394 端口
- 8. 稍等片刻, 主计算机操作系统将识别扫描仪。 现在可以使用扫描仪

<span id="page-32-1"></span>彩色图像质量 一般对于彩色图像质量的要求来说多属主观判断。以下是扫描彩色图像时需注意的 一些事项

- 扫描仪、打印机和显示器颜色输出中的差异可能影响对所扫描文档的观感。
- 计算机显示和打印机输出可能因型号和制造商的不同而有所不同。在一个显示器 中可接受的图像在另一个显示器中可能无法接受
- 区域照明 ( 荧光灯、自然光和白炽灯) 可能影响颜色观感。
- 图像中彩色区域的外观可能因其周围内容的不同而产生不同的观感。
- 文档的特性和状况可能影响颜色一致性。
- 不同环境间颜色要求可能不同(例如, 在商业文档环境中, 一般在显示器上查 看图像, 而在"按需打印"环境中, 一般打印出扫描图像)。

要确保扫描仪扫描出最佳质量的图像,请注意以下事项:

• 清洁扫描仪。扫描仪中的杂物会降低图像质量。(有关清洁信息,请参阅维护部 分。)

### <span id="page-33-0"></span>**问题解决** 偶尔您可能会发现扫描仪有故障。在许多情况下,您可以很容易地自行修复问题 要执行建议的维护,请参阅*维护*部分。您还可能需要检查扫描应用程序

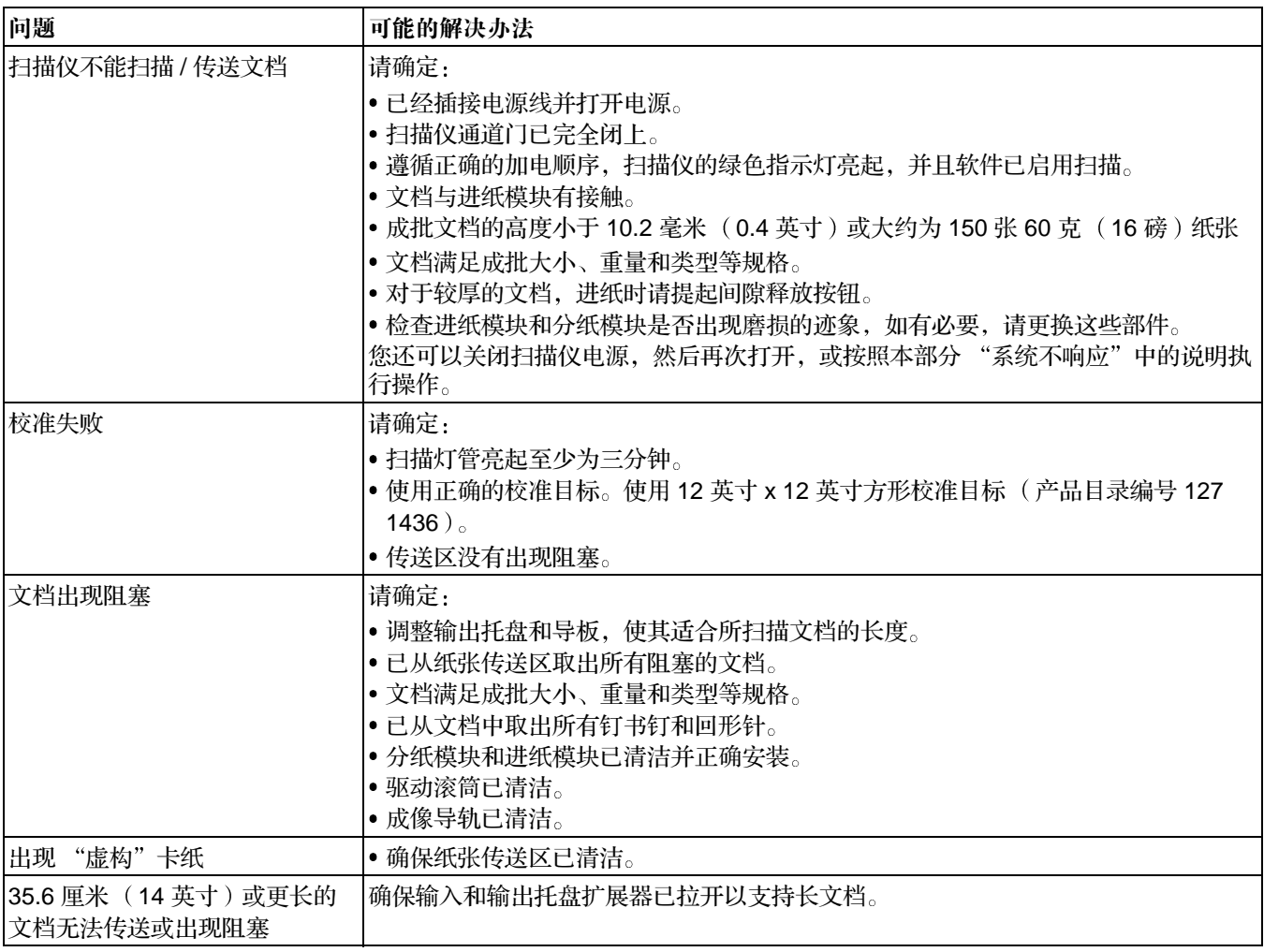

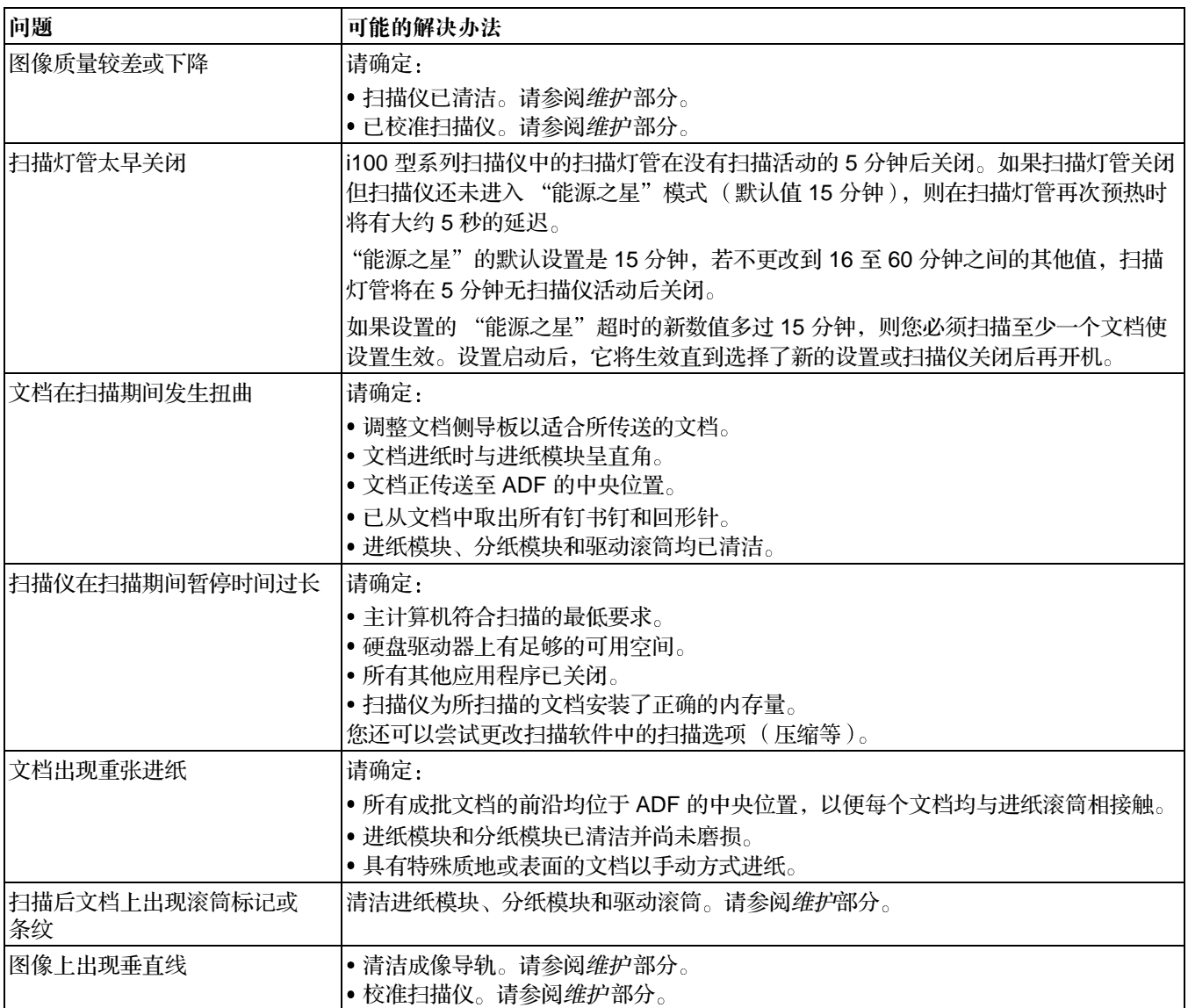

<span id="page-35-0"></span>运输扫描仪 如果需要运输已安装的扫描仪, 则必须使用原始包装材料重新包装扫描仪。如果没 有原始包装材料,请与您的供应商联系。

- 1. 关闭计算机电源
- 2. 关闭扫描仪电源
- 3. 断开扫描仪背面的电源线
- 4. 从扫描仪背面的 IEEE-1394 端口断开 IEEE-1394 (FireWire) 电缆
- 5. 在扫描仪的各端放置泡沫端盖
- 6. 将扫描仪放入包装盒
- 7. 将电源线和电源放入包装盒
- 8. 取下输入和输出托盘将其固定
- 9. 合上包装盒

现在可以运输扫描仪

<span id="page-36-0"></span>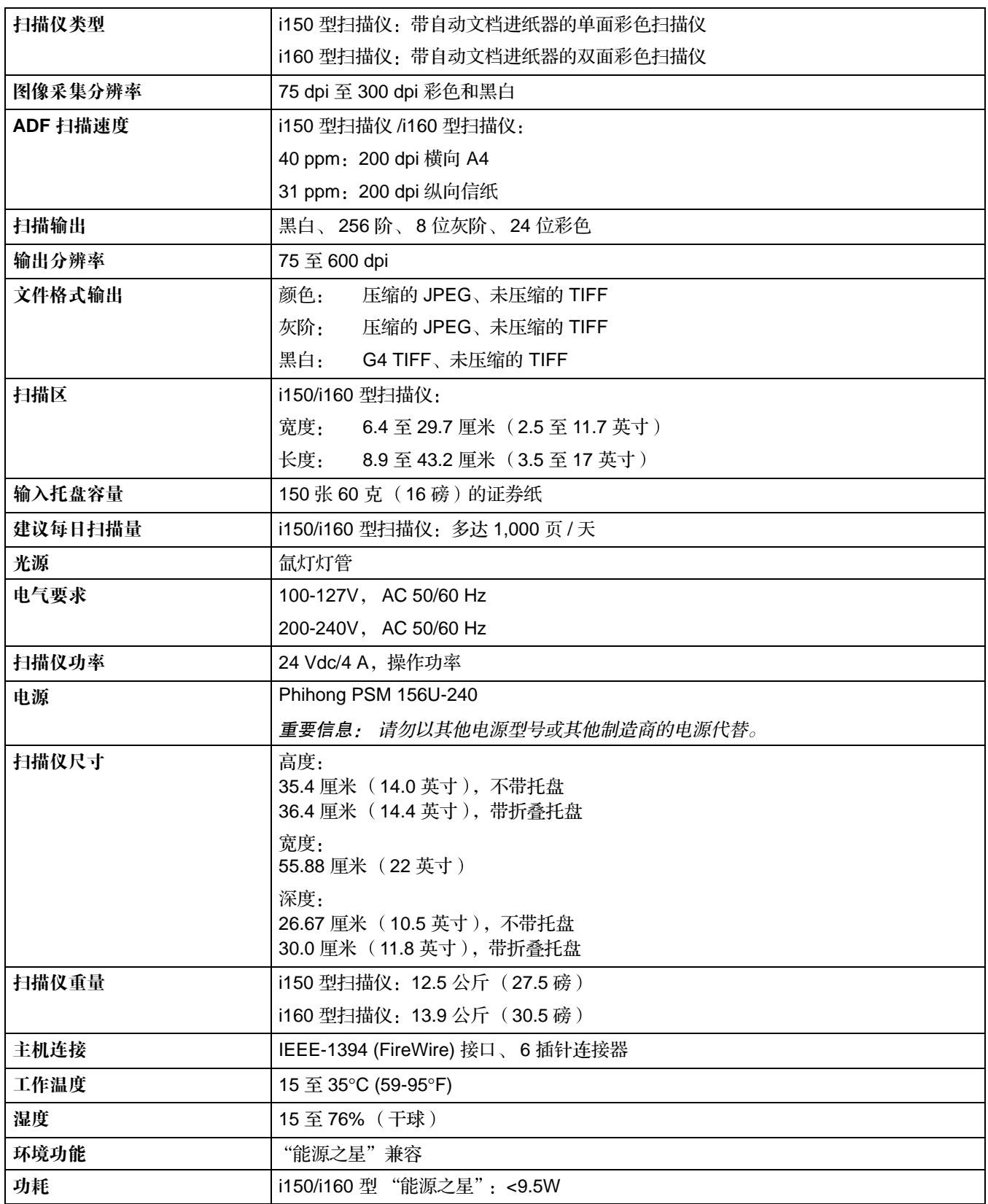

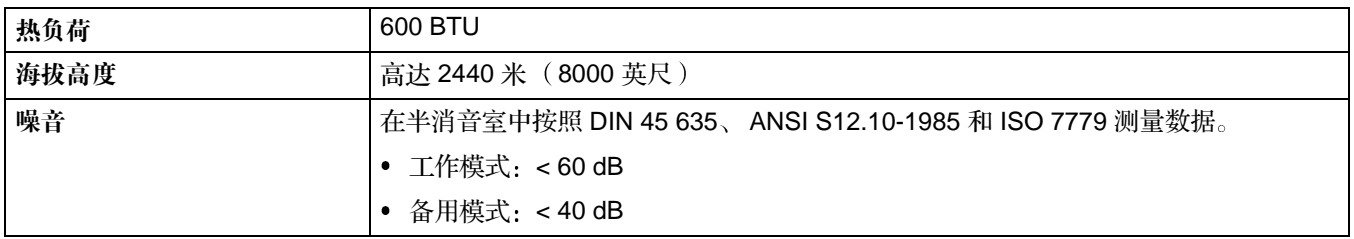

### 要订购供应品,请与您的扫描仪供应商联系。

<span id="page-38-0"></span>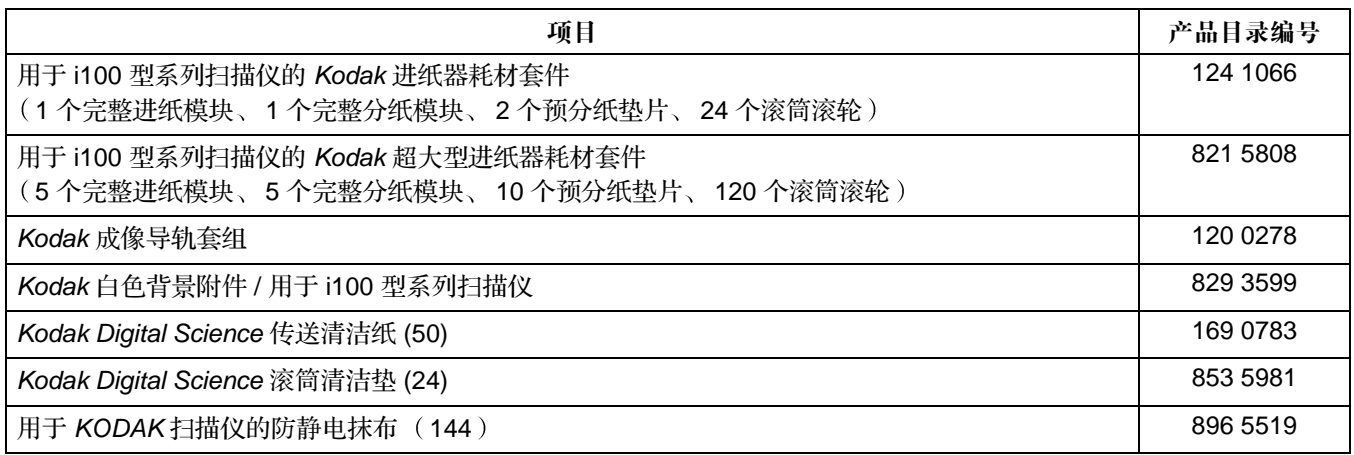

Kodak (China) Limited Beijing Liaison Office Beijing Kerry Center, 9th floor 1 Guanghua Road, Chaoyang District Beijing 100020, PEOPLE'S REPUBLIC OF CHINA

北京朝阳区光华路 1 号 北京嘉里中心九层 邮编: 100020

EASTMAN KODAK COMPANY Document Imaging Rochester, New York 14650 UNITED STATES

www.kodak.com/go/docimaging

Kodak 和 Digital Science 是 Eastman Kodak Company 的商标

A-61514\_zh-cn 9/2004 版权所有© Eastman Kodak Company, 2004

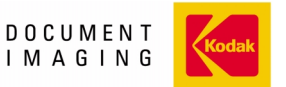

INNOVATION YOU CAN COUNT ON™